# CalViva Health Medical Specialty Solutions

Provider Training Presented by: Debbie Patterson Provider Relations Representative

Updated April 2023

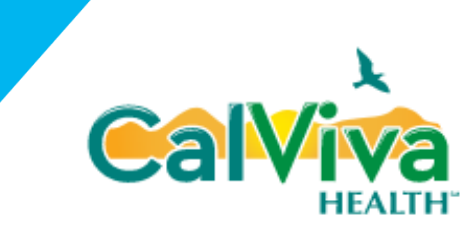

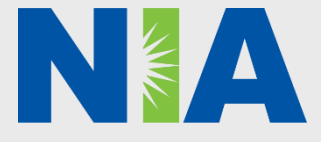

National Imaging Associates, Inc. (NIA) Program Agenda

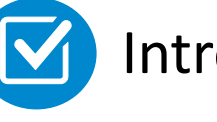

Introduction to NIA

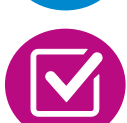

Our Program

- **E** Authorization Process
- Other Program Components
- **Provider Tools and Contact Information**

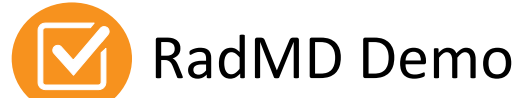

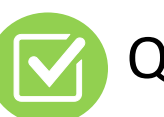

Questions and Answers

## NIA Specialty Solutions

National Footprint / Medicaid Experience

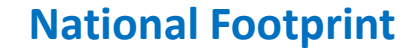

**Since 1995 –** delivering Medical Specialty Solutions; one of the *goto* care partners in industry.

#### **91 health plans/markets –** partnering with NIA for management of Medical Specialty Solutions.

**33.01M national lives – participating** in an NIA Medical Specialty Solutions Program nationally.

**Diverse populations – Medicaid,** Exchanges, Medicare, Commercial, FEP, Provider Entities.

#### **National Footprint 1996 120 Medicaid/Medicare Expertise/Insights**

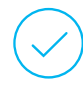

**55 Medicaid plans/markets** with NIA Medical Specialty Solutions in place.

**20M Medicaid lives –** in addition to 2.89M Medicare Advantage lives participating in an NIA Medical Specialty Solutions program nationally.

#### **Intensive Clinical Specialization & Breadth**

#### **Specialized Physician Teams**

- 160+ actively practicing, licensed, board-certified physicians
- 28 specialties and sub-specialties

### NIA's Prior Authorization Program

■ CalViva Health began a prior authorization program through NIA for the management of outpatient imaging services.

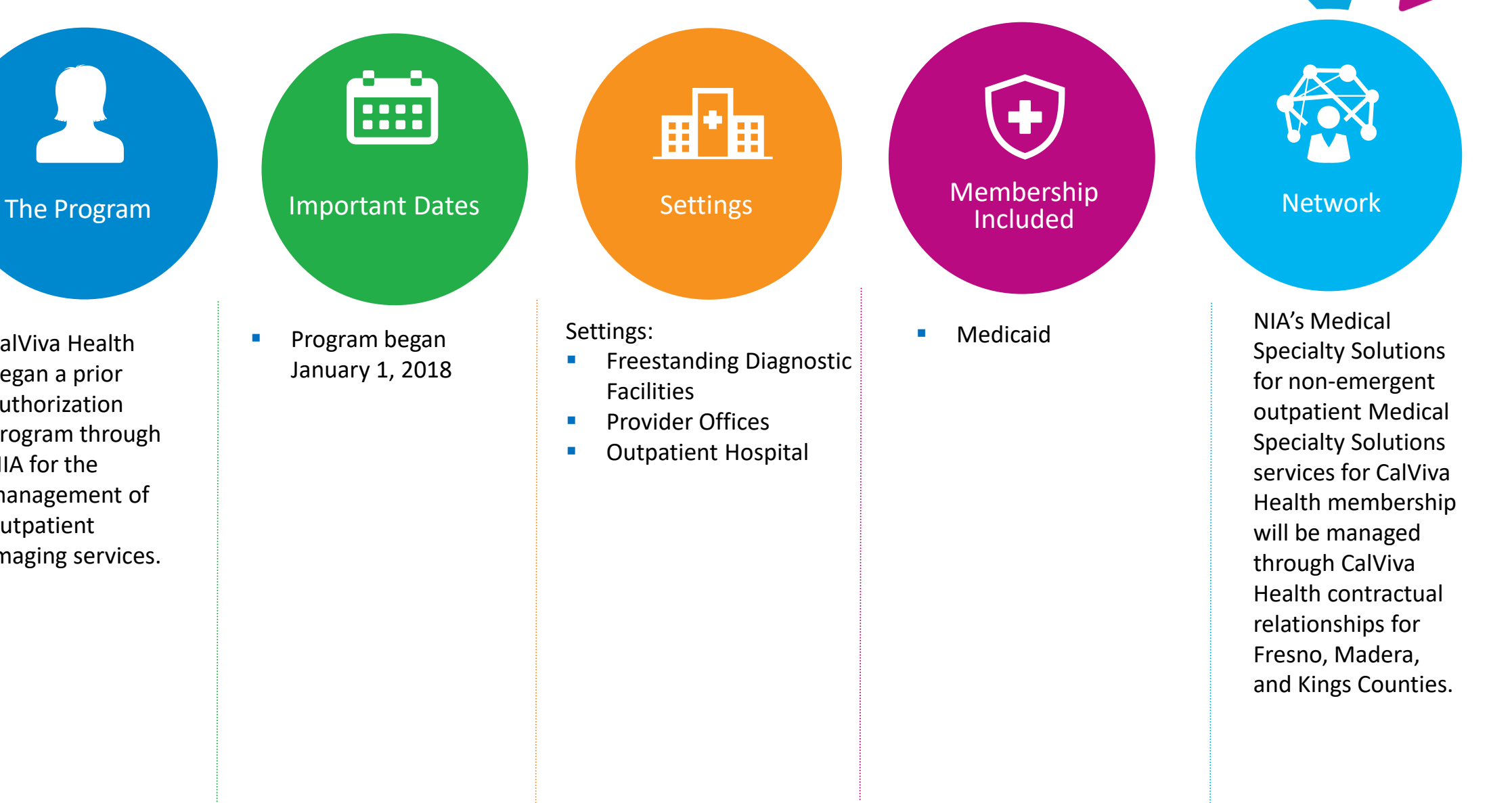

## NIA's Prior Authorization Program

**Effective January 1, 2018:** Any services rendered requires authorization. Only non-emergent procedures performed in an outpatient setting require authorization with NIA.

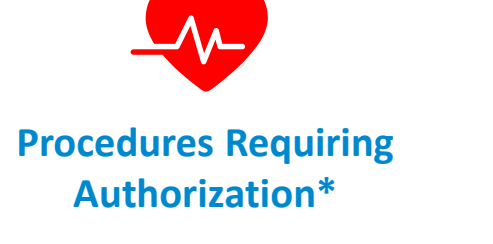

- CT/CTA
- **CCTA**
- MRI/MRA
- PET Scan
- **■** Myocardial Perfusion Imaging (MPI)
- MUGA Scan
- **EXECUTE: Stress Echocardiography**
- **Echocardiography s**

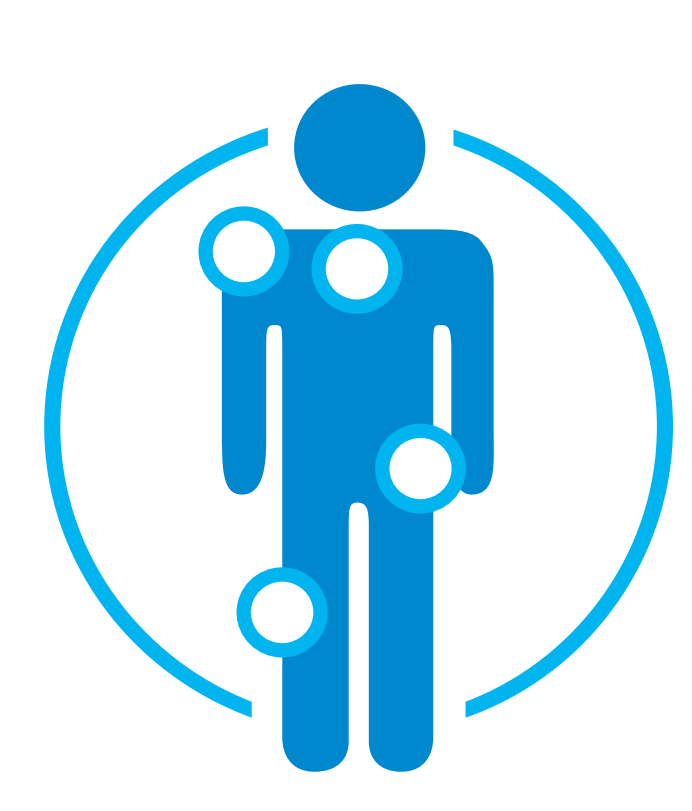

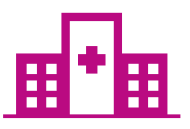

**Excluded from the Program Procedures Performed in the following Settings:**

- Hospital Inpatient
- **Observation**
- **Emergency Room**
- Urgent Care
- Surgery Center

## List of CPT Procedure Codes Requiring Prior Authorization

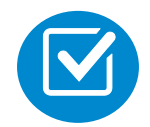

Review Claims/Utilization Review Matrix to determine CPT codes managed by NIA.

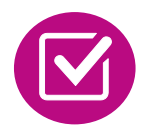

CPT Codes and their Allowable Billable Groupings.

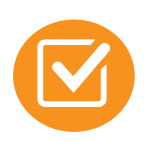

Located on [RadMD.com.](http://www.radmd.com/)

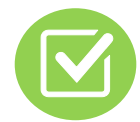

Defer to CalViva Health's Policies for Procedures not on Claims/Utilization Review Matrix.

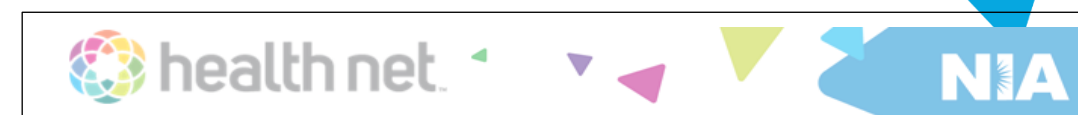

#### Health Net of California (Health Net) **Utilization Review Matrix 2023**

The matrix below contains the CPT 4 codes for which National Imaging Associates, Inc.  $(NIA)^1$  manages on behalf of Health Net of California. This matrix is designed to assist in the resolution of claims adjudication and claims questions related to those services authorized by NIA. The "Allowable Billed Groupings" is meant to outline that if a given procedure is authorized, that any one of the listed procedure codes could be submitted on a claim representing that service. This assumes that the member is eligible at the time of the service, that appropriate re-bundling rules are applied, that the claim includes an appropriate diagnosis code for the CPT code and that the service is performed within the validity period.

If a family of CPT codes is not listed in this matrix, an exact match is required between the authorized CPT code and the billed CPT code. If the exact match does not occur, the charge should be adjudicated accordingly.

#### \*Please note: Services rendered in an Emergency Room, Surgery Center or Hospital Inpatient setting are not managed by NIA.

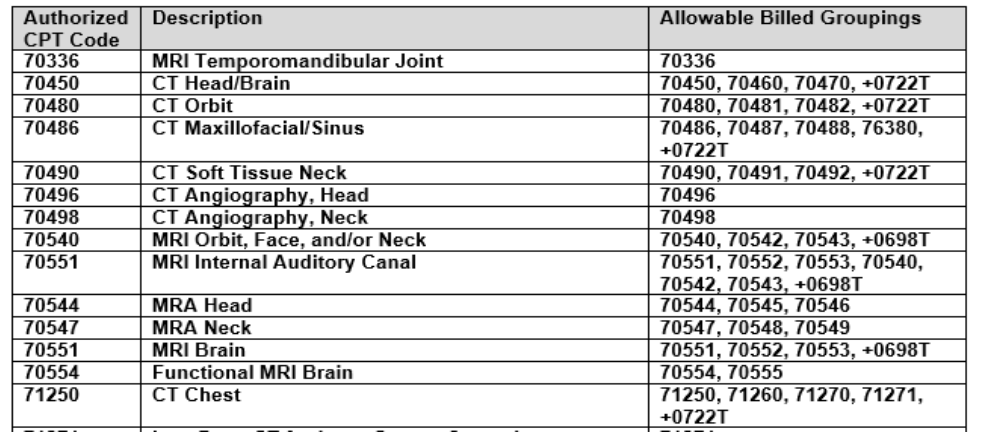

#### Prior Authorization Process Overview

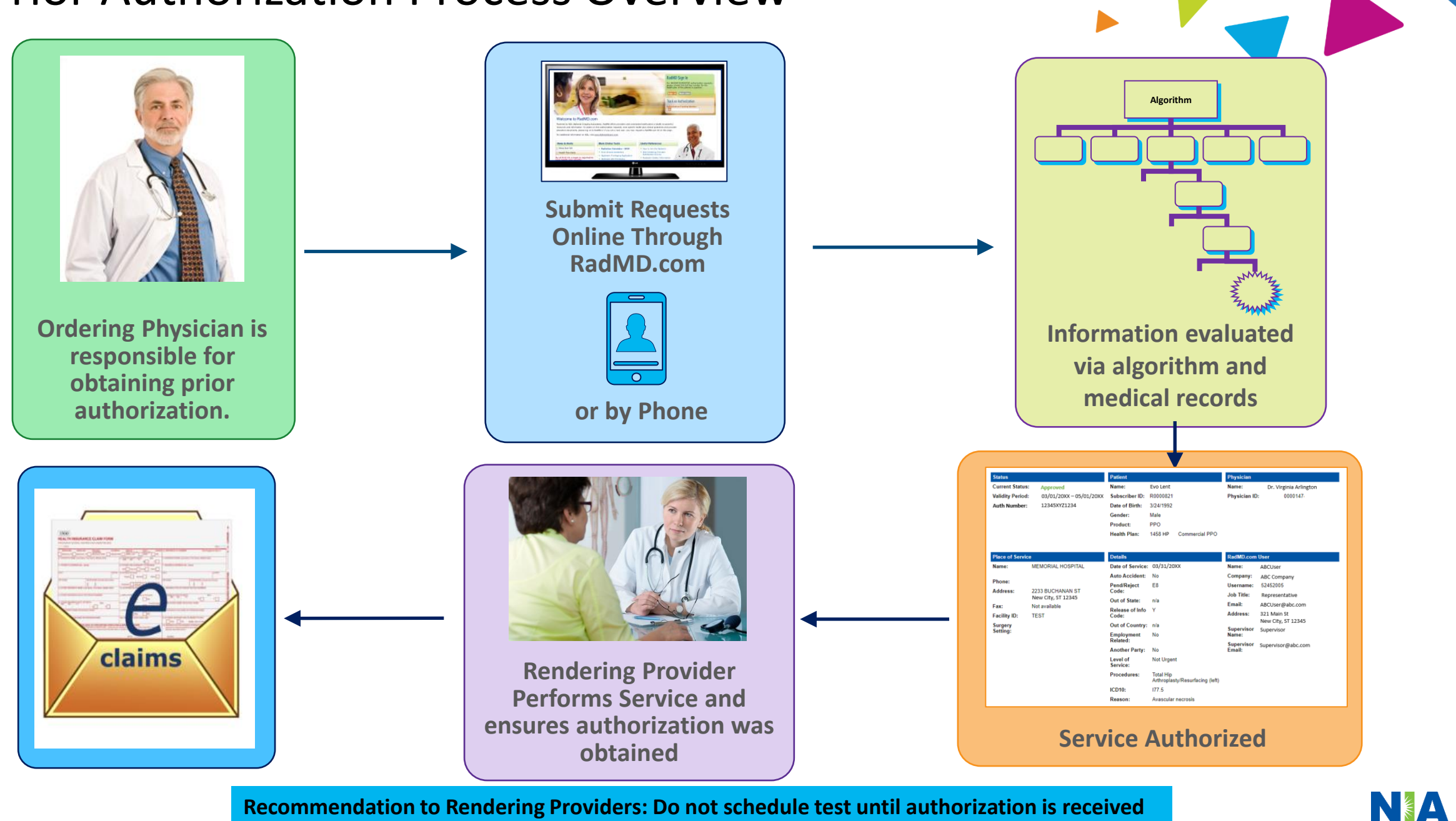

**Recommendation to Rendering Providers: Do not schedule test until authorization is received**

## NIA's Clinical Foundation & Review

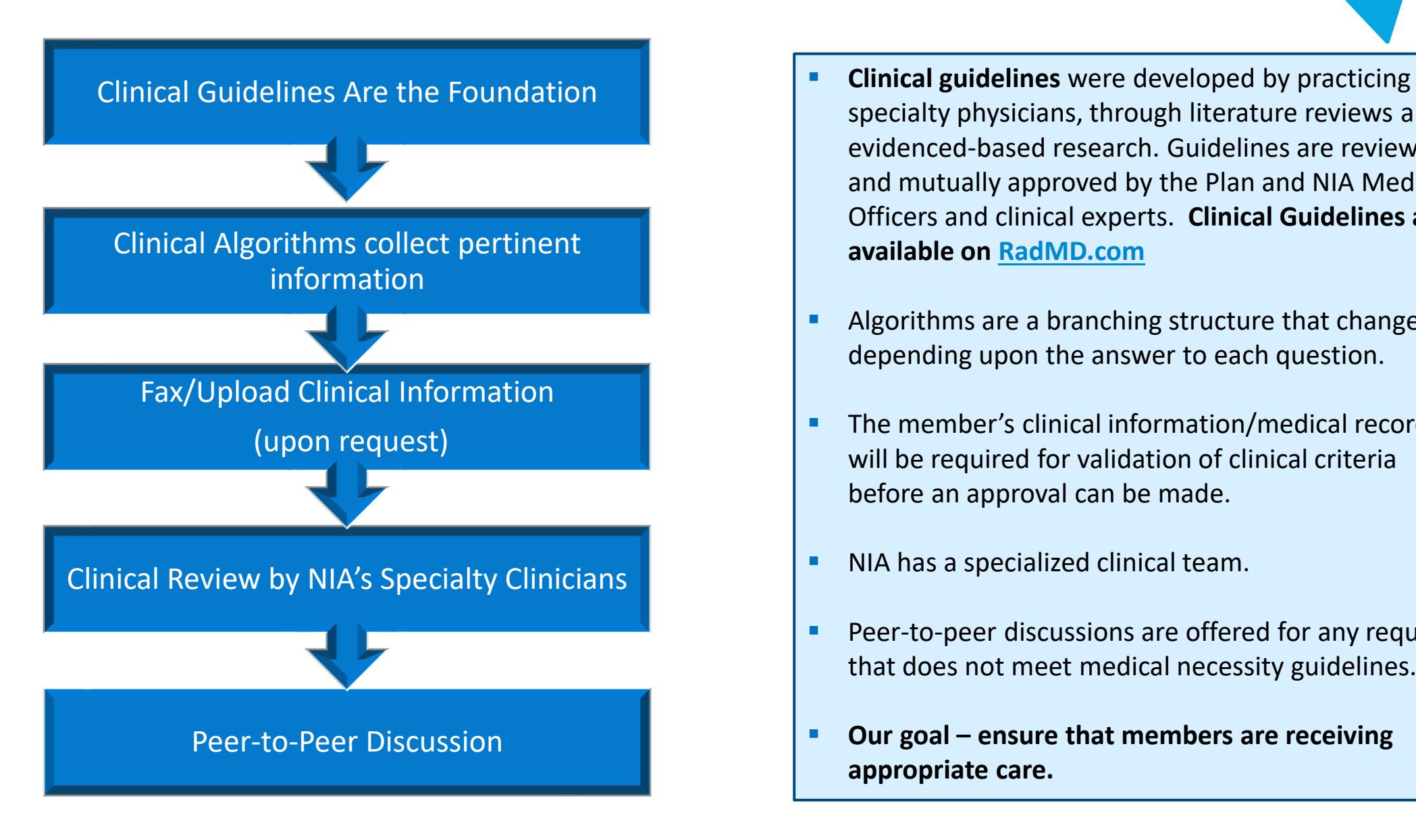

- specialty physicians, through literature reviews and evidenced-based research. Guidelines are reviewed and mutually approved by the Plan and NIA Medical Officers and clinical experts. **Clinical Guidelines are available on [RadMD.com](http://www.radmd.com/)**
- Algorithms are a branching structure that changes depending upon the answer to each question.
- The member's clinical information/medical record will be required for validation of clinical criteria before an approval can be made.
- NIA has a specialized clinical team.
- Peer-to-peer discussions are offered for any request that does not meet medical necessity guidelines.
- Our goal ensure that members are receiving **appropriate care.**

## Member and Clinical Information Required for Authorization

Includes: ordering physician information, member information, rendering provider information, requested examination, etc.

#### **General Clinical Information**

- Includes clinical information that will justify examination, symptoms and their duration, physical exam findings
- Preliminary procedures already completed (e.g., x-rays, CTs, lab work, ultrasound reports, scoped procedures, referrals to specialist, specialist evaluation)
- Reason the study is being requested (e.g., further evaluation, rule out a disorder)

**Refer to the Prior Authorization Checklists on RadMD for more specific information.**

### Clinical Specialty Team Review

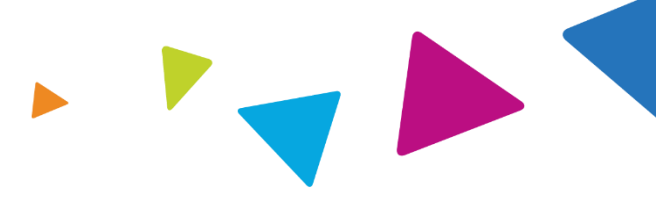

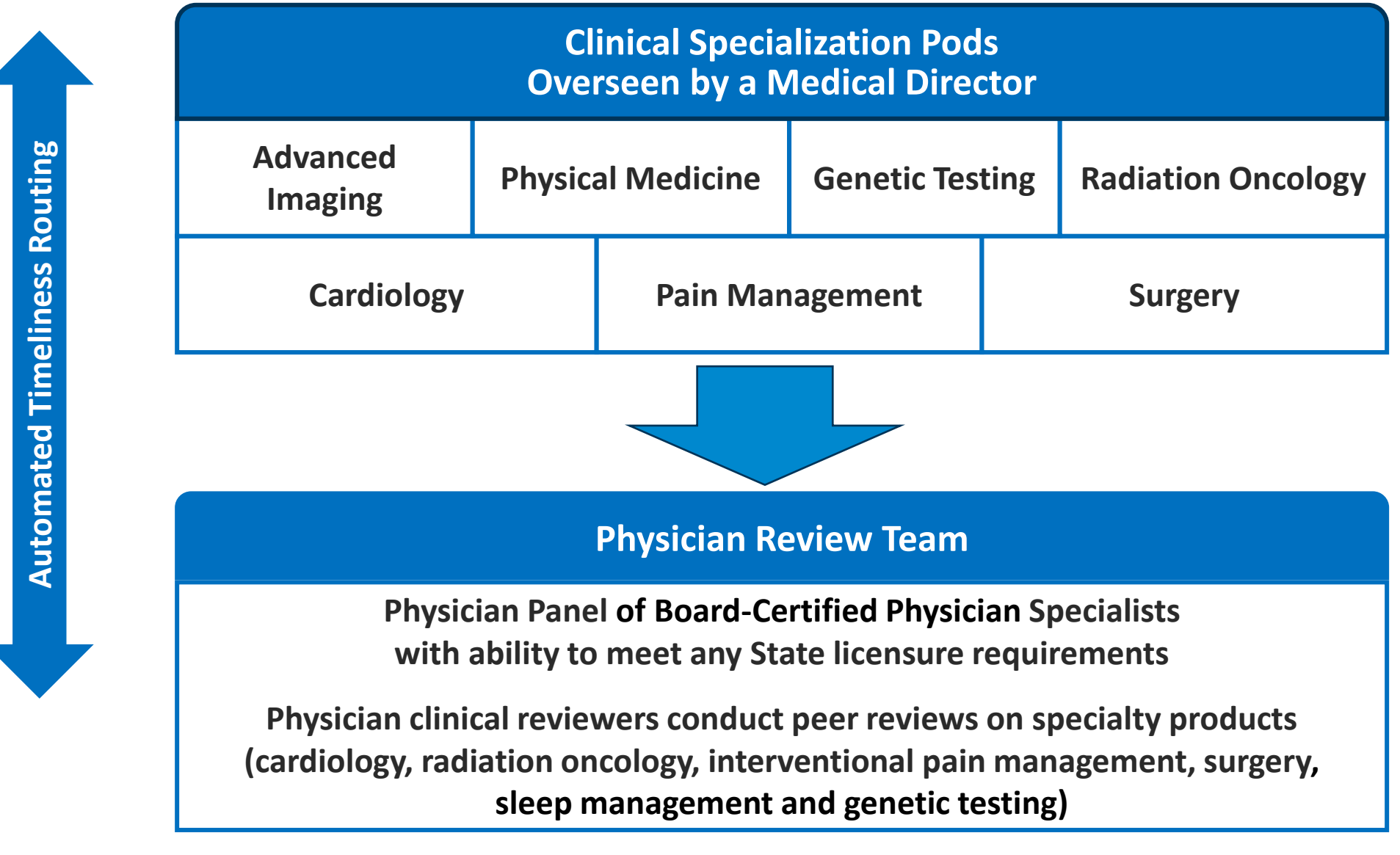

#### Document Review

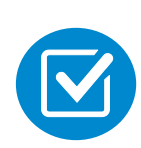

NIA may request member's medical records/additional clinical information.

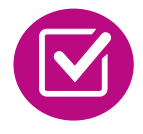

When requested, validation of clinical criteria within the member's medical records is required before an approval can be made.

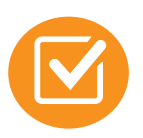

Ensures that clinical criteria that supports the requested test are clearly documented in medical records.

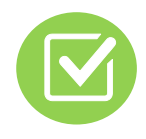

Helps ensure that members receive the most appropriate, effective care.

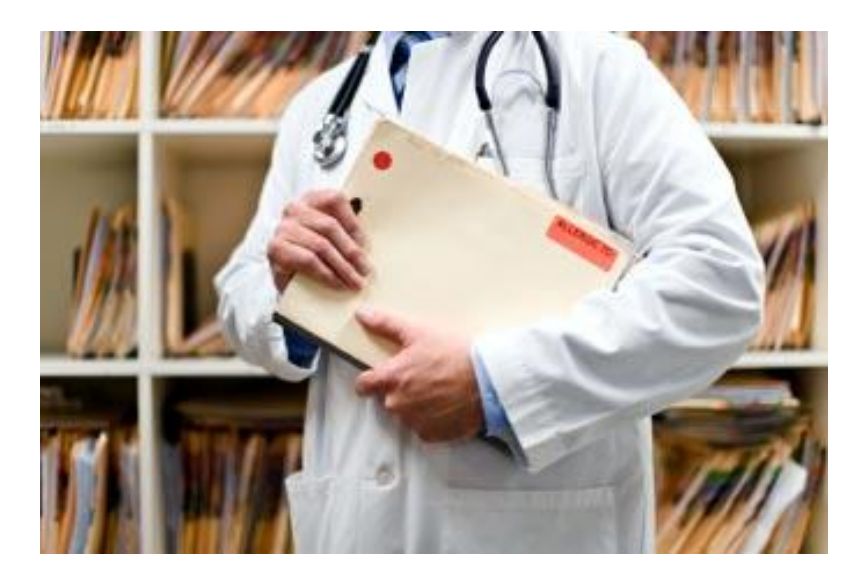

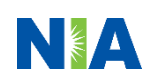

## NIA to Ordering Physician: Request for Additional Clinical Information

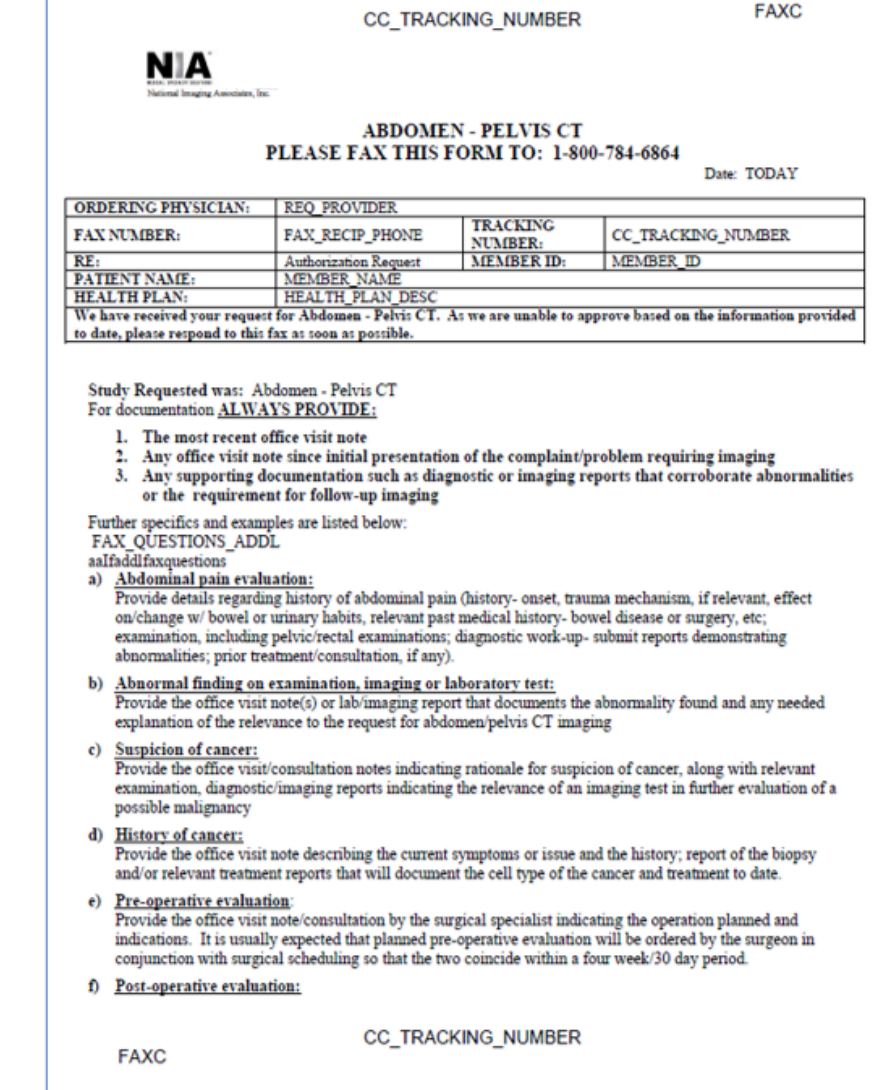

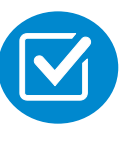

A fax is sent to the provider detailing what clinical information that is needed, along with a Fax Coversheet.

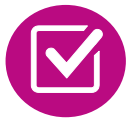

We stress the need to provide the clinical information as quickly as possible so we can make a determination.

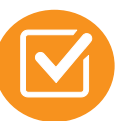

Determination timeframe begins after receipt of clinical information.

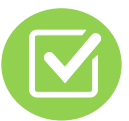

Failure to receive requested clinical information may result in non certification.

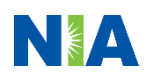

## Submitting Additional Clinical Information

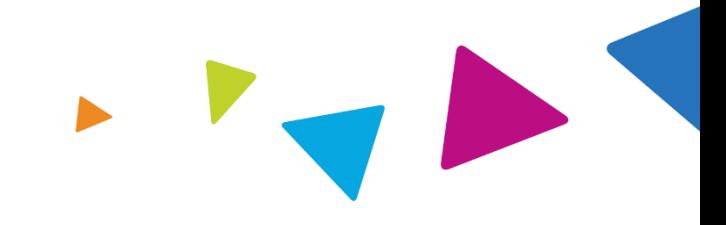

**Exam Request Verification: Detail** ■ Records may be submitted: **Upload Clinical Document Print Fax Cover Sheet Request Additional Visits** ■ Upload to https://www.[RadMD.com](http://www.radmd.com/) **Cases in this Request** ■ Fax using that NIA coversheet ■ Location of Fax Coversheets: **Provider** ■ Can be printed from **Member** Memorial Hospital Name: Name: **Evo Lent** https://www.[RadMD.com](http://www.radmd.com/) Gender: Female 123 Main St, New City, ST Address: Date of Birth: 5/24/1971 ▪ Call 1-866-642-9700 12345 AB123456 Member ID: Phone: 123-456-7890 **Health Plan:** ABC Health Plan ■ Use the case specific fax Tax ID: 987654321 HMO UPIN: coversheets when faxing clinical Spoken Language: ENGLISH Specialty: Written Language: ENGLISH information to NIA

## Clinical Review Process

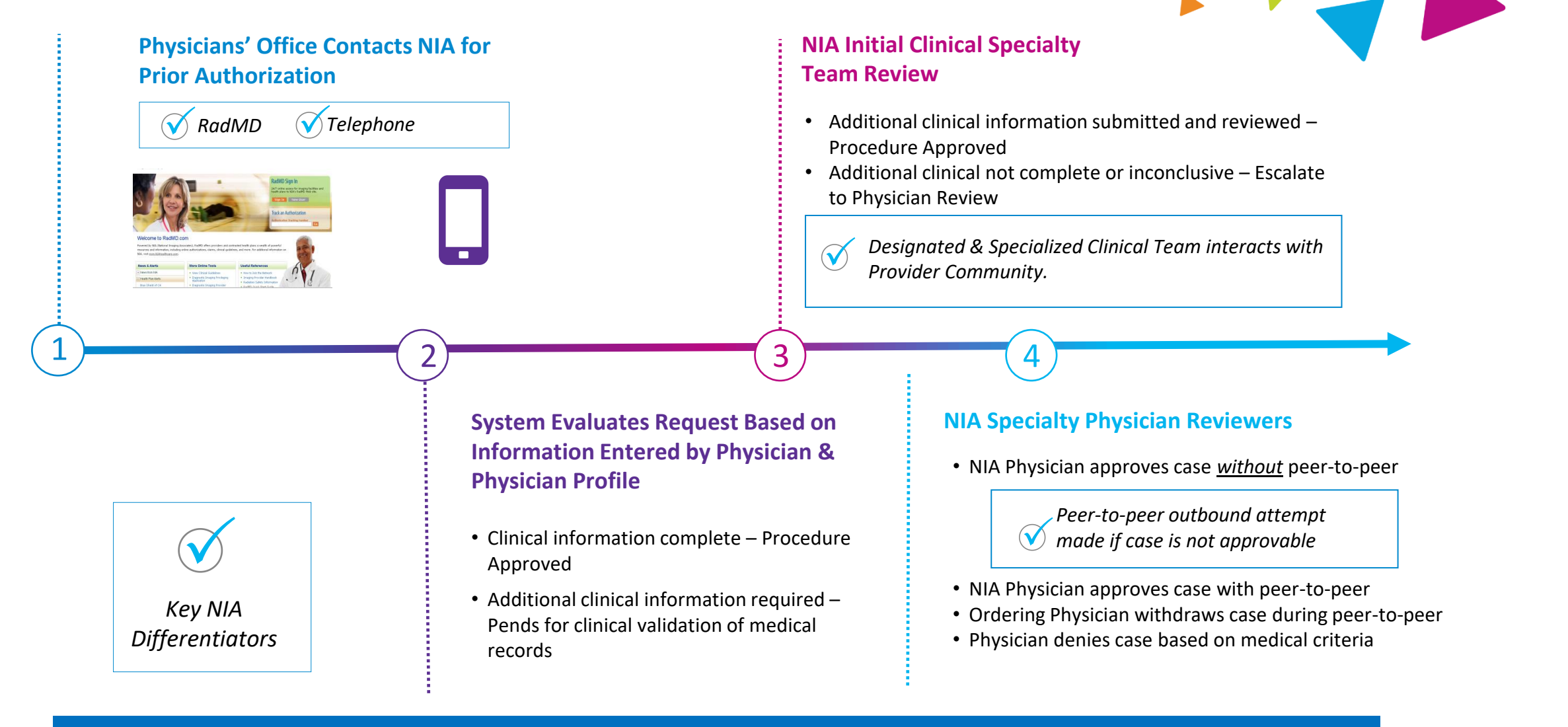

**92% of cases receive final determinations within 24 – 48 hours Generally the turnaround time for completion of these requests is within two business days upon receipt of sufficient clinical information**

## NIA Urgent/Expedited Authorization Process

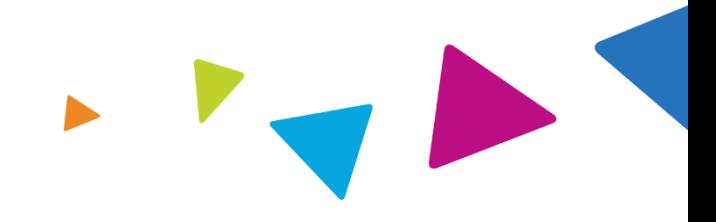

#### Urgent/Expedited MSK Authorization Process

- **If an urgent clinical situation exists (outside of a hospital emergency** room) during business hours, please call NIA immediately.
- The NIA website https://www.[RadMD.com](http://www.radmd.com/) cannot be used for medically urgent or expedited prior authorization requests during business hours. Those requests must be processed by calling the NIA call center at 1- 866-642-9700.
- Turnaround time is within 24 Calendar Hours not to exceed 72 Calendar Hours.

## Notification of Determination

#### **Authorization Notification Denial Notification**

- Validity Period Authorizations are valid for:
	- 90 days from date of request

- Notifications will include an explanation of what services have been denied and the clinical rationale for the denial
- A peer-to-peer discussion can be initiated once the adverse determination has been made.
- A re-review is available with new or additional information.
- Timeframe for re-review is 5 business days from date of denial and prior to submitting a formal appeal.
- In the event of a denial, providers are asked to follow the appeal instructions provided in their denial letter.

## Claims and Appeals

#### **How Claims Should be Submitted Claims Appeals Process**

- Rendering providers/Imaging providers should continue to send their claims directly to CalViva Health.
- Providers are strongly encouraged to use EDI claims submission.
- Check on claims status by logging on to the CalViva Health website at

[https://www.calvivahealth.com.](https://www.calvivahealth.com/)

- In the event of a prior authorization or claims payment denial, providers may appeal the decision through CalViva Health.
- Providers should follow the instructions on their nonauthorization letter or Explanation of Payment (EOP) notification.

## Radiation Safety and Awareness

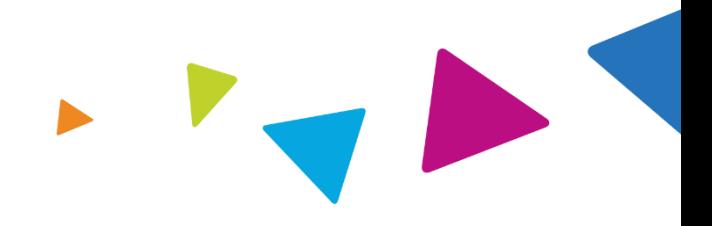

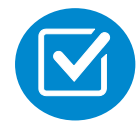

Studies suggest a significant increase in cancer in dose estimates in excess of 50 mSv

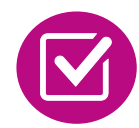

CT scans and nuclear studies are the largest contributors to increased medical radiation exposure

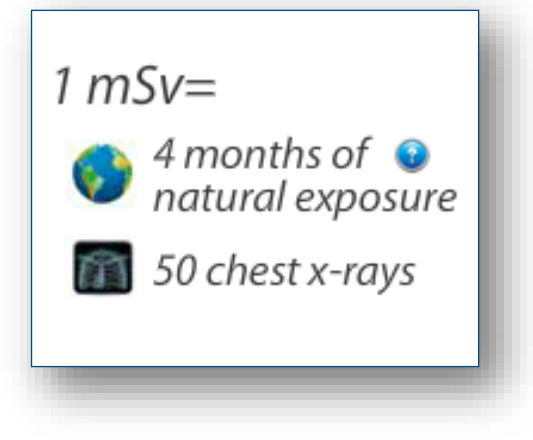

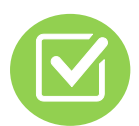

According to the 2019 NCRP Report, a dramatic decrease in average radiation dose per person by as much as 15 – 20% has been demonstrated due to radiation safety and technological advances.

NIA has developed a Radiation Awareness Program designed to create member and physician awareness of radiation concerns

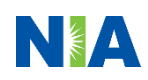

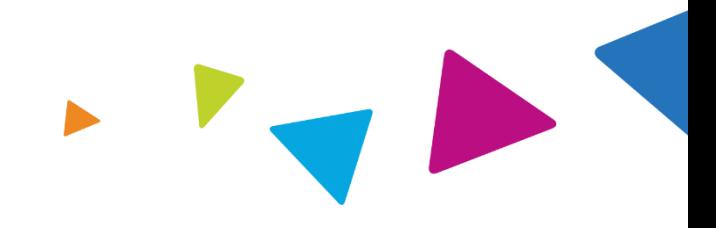

### Radiation Awareness Program

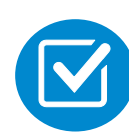

Identification of High Exposure Members

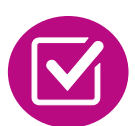

Point of Service Provider Notification and Opportunities for Provider Education

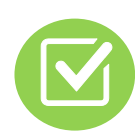

Promote Member Awareness and Education

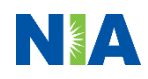

#### Provider Tools

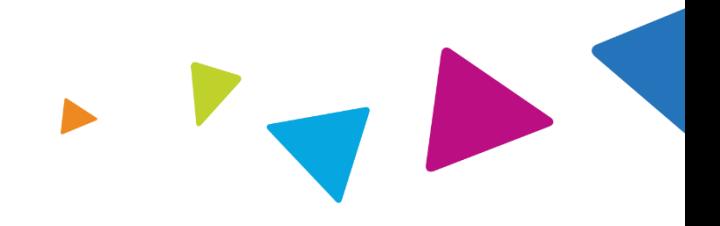

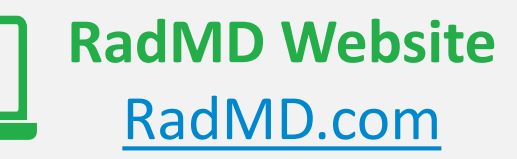

**Available** 24/7 (except during maintenance, performed every third Thursday of the month from 9 pm  $$ midnight PST)

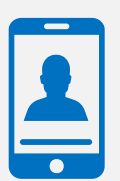

**Toll-Free Number 1-866-642-9700 Available Monday - Friday 5:00 AM – 7:00 PM PST**

- **Request Authorization**
- **View Authorization Status**
- View and manage Authorization Requests with other users
- **Upload Additional Clinical Information**
- View Requests for additional Information and Determination Letters
- **View Clinical Guidelines**
- View Frequently Asked Questions (FAQs)
- **View Other Educational Documents**

■ Interactive Voice Response (IVR) System for authorization tracking

#### NIA's Website https://www.[RadMD.com](http://www.radmd.com/)

#### **RadMD Functionality varies by user:**

- **Ordering Provider's Office View and** submit requests for authorization.
- **E** Rendering Provider Views approved, pended and in review authorizations for their facility. Ability to submit outpatient imaging requests on behalf of ordering provider.

**Online Tools Accessed through**  https://www.[RadMD.com](http://www.radmd.com/)**:**

- **NIA's Clinical Guidelines**
- **Frequently Asked Questions**
- **Quick Reference Guides**
- **Checklist**
- RadMD Quick Start Guide
- Claims/Utilization Matrices

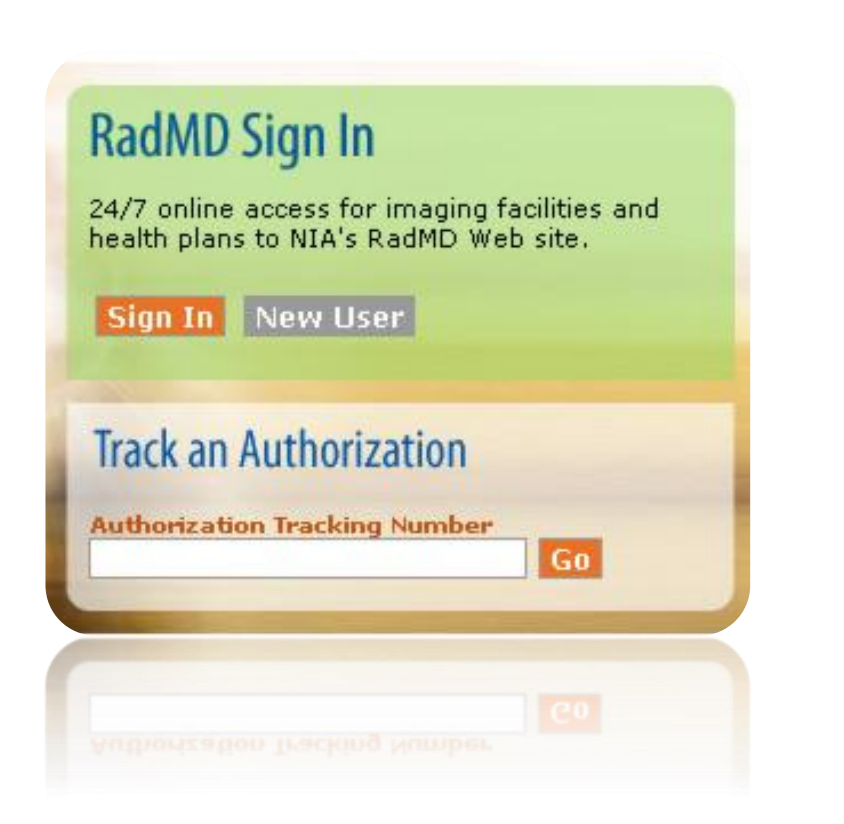

## Registering on RadMD.com To Initiate Authorizations

**Everyone in your organization is required to have their own separate username and password due to HIPAA regulations.**

#### **STEPS:**

- 1. Click the "New User" button on the right side of the home page.
- 2. Select "Physician's office that orders procedures"
- 3. Fill out the application and click the "Submit" button.
	- You must include your e-mail address in order for our Webmaster to respond to you with your NIAapproved username and password.

**NOTE: On subsequent visits to the site, click the "Sign In" button to proceed.**

Offices that will be both ordering and rendering should request ordering provider access, this will allow your office to request authorizations on RadMD and see the status of those authorization requests.

**NOTE: On subsequent visits to the site, click the "Sign** 

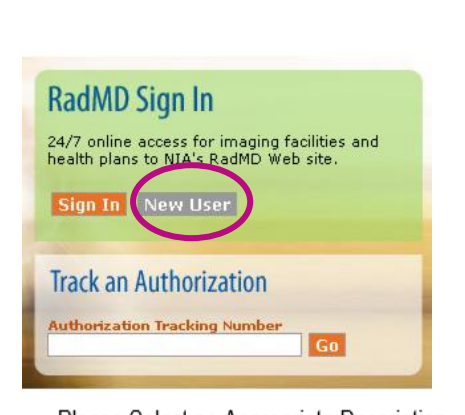

-- Please Select an Appropriate Description --Physician's office that orders procedures

Facility/office where procedures are performed Health Insurance company Cancer Treatment Facility or Hospital that performs radiation oncology procedures Physicians office that prescribes radiation oncology procedures Physical Medicine Practitioner (PT, OT, ST, Chiro, etc.)

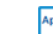

**lication for a New Account** 

3

1

 $(2)$ 

ase fill out this form only for yourself. Shared accounts are not allowed der for your account to be activated, you must be able to receive emails from RadMDSupport@magellanhealth.com. Please ich of the following best describes your company' V What about read-only radiology offices Please select an appropriate description

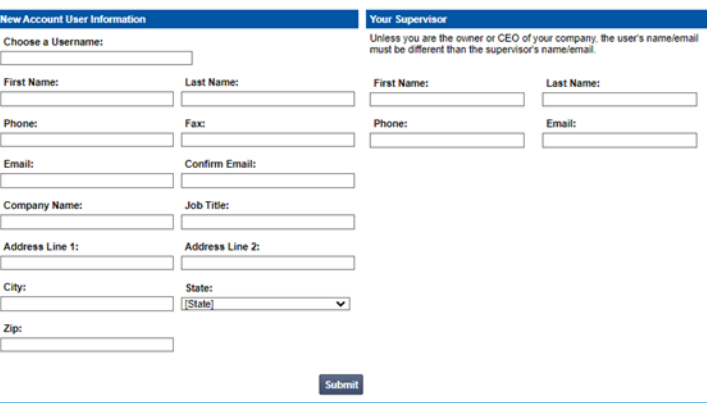

Allows Users the ability to view all approved, pended and in review authorizations for facility

#### **IMPORTANT**

- Everyone in your organization is required to have their own **separate username and password due to HIPAA regulations.**
- **Designate an "Administrator" for the facility who manages the access for the entire facility.**

#### **STEPS:**

- 1. Click the "New User" button on the right side of the home page.
- 2. Select "Facility/office where procedures are performed"
- 3. Fill out the application and click the "Submit" button.
	- You must include your e-mail address in order for our Webmaster to respond to you with your NIA-approved username and password.
- 4. New users will be granted immediate access.

**NOTE: On subsequent visits to the site, click the "Sign In" button to proceed.**

If you have multiple staff members entering authorizations and you want each person to be able to see all approved, pended and in review authorizations, they will need to register for a rendering username and password. Each user will need to complete an application on RadMD. This will allow users to see all approved, pended and in review authorizations under your Tax ID Number. Rendering access will also allow facility to submit outpatient imaging requests on behalf of ordering provider.

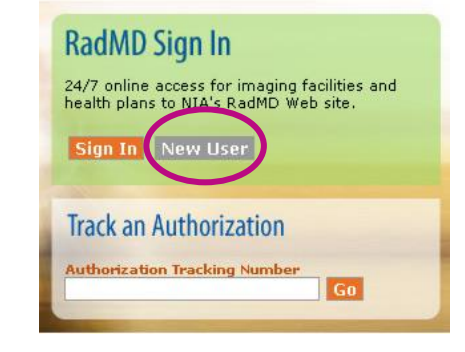

-- Please Select an Appropriate Description --Physician's office that orders procedures Facility/office where procedures are performed Health Insurance company Cancer Treatment Facility or Hospital that performs radiation oncology procedures

Physicians office that prescribes radiation oncology procedures Physical Medicine Practitioner (PT, OT, ST, Chiro, etc.)

#### **Nication for a New Account**

 $(1)$ 

 $(2)$ 

3

e fill out this form only for yourself. Shared accounts are no der for your account to be activated, you must be able to receive emails from RadMDSupport@magellanhealth.com. Please check with your email administrator at emails from RadMDSunnort@manellanhealth.com.can.he.received Which of the following best describes your company? V Mhat about read-only radiology offices Facility/office/lab where procedures are perfor

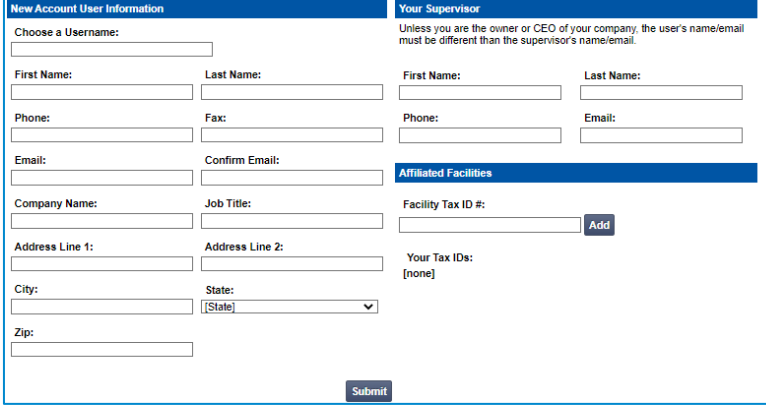

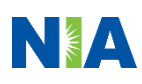

### RadMD Enhancements

**NIA OFFERS ACCEMBANICE MEDITS**<br>NIA offers a **Shared Access** feature on our <u>[RadMD.com](http://www.radmd.com/)</u> website. Shared Access allows ordering providers to view authorization requests initiated by other RadMD users within their practice.

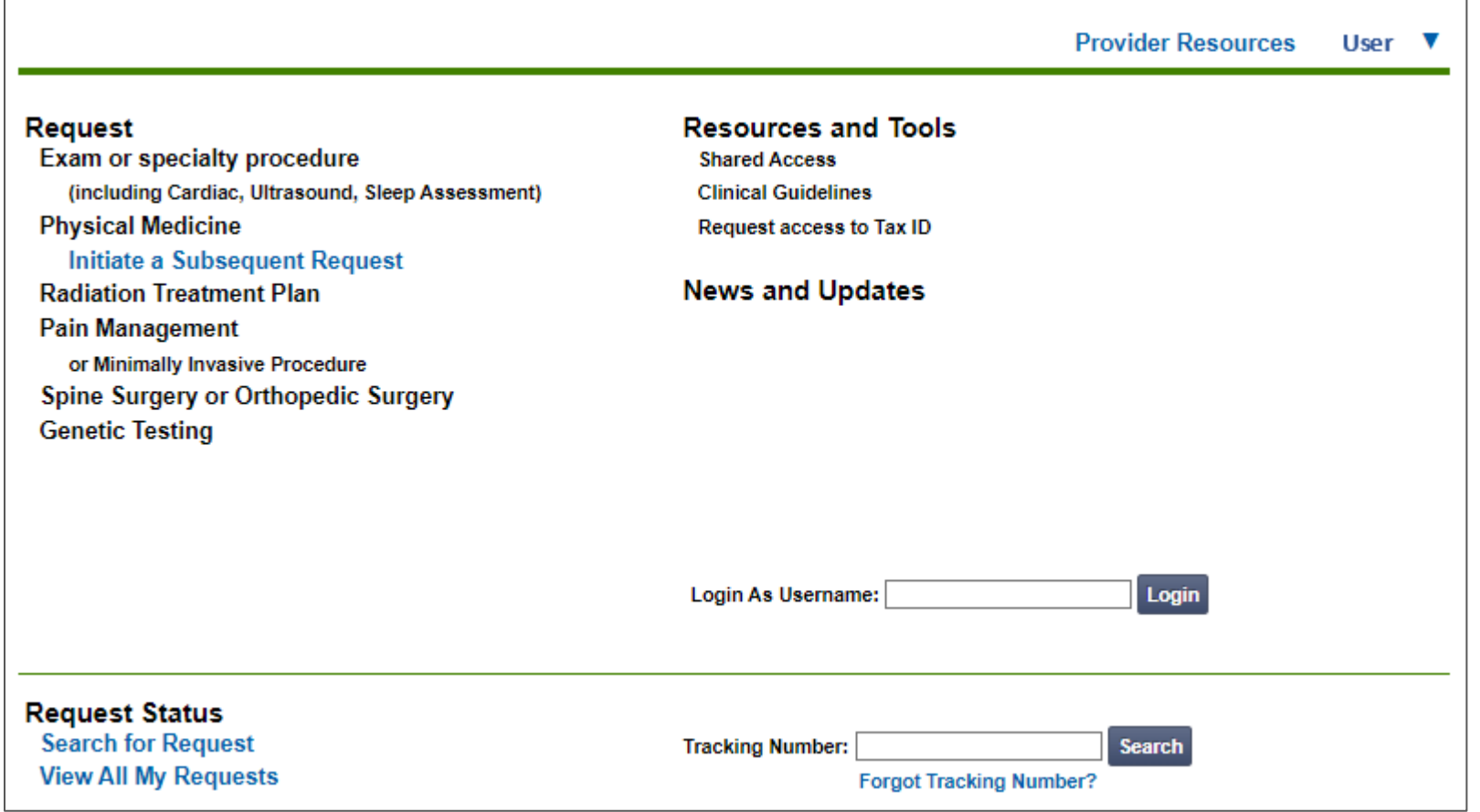

If practice staff is unavailable for a period of time, access can be shared with other users in the practice. They will be able to view and manage the authorization requests initiated on [RadMD.com,](http://www.radmd.com/) allowing them to communicate with members and facilitate treatment.

## When to Contact NIA

Providers:

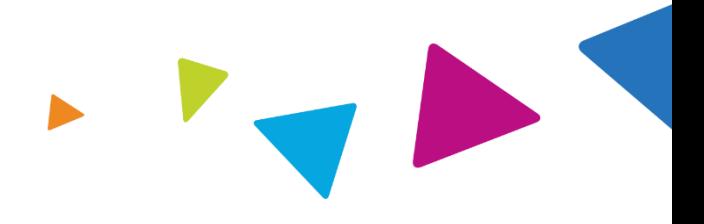

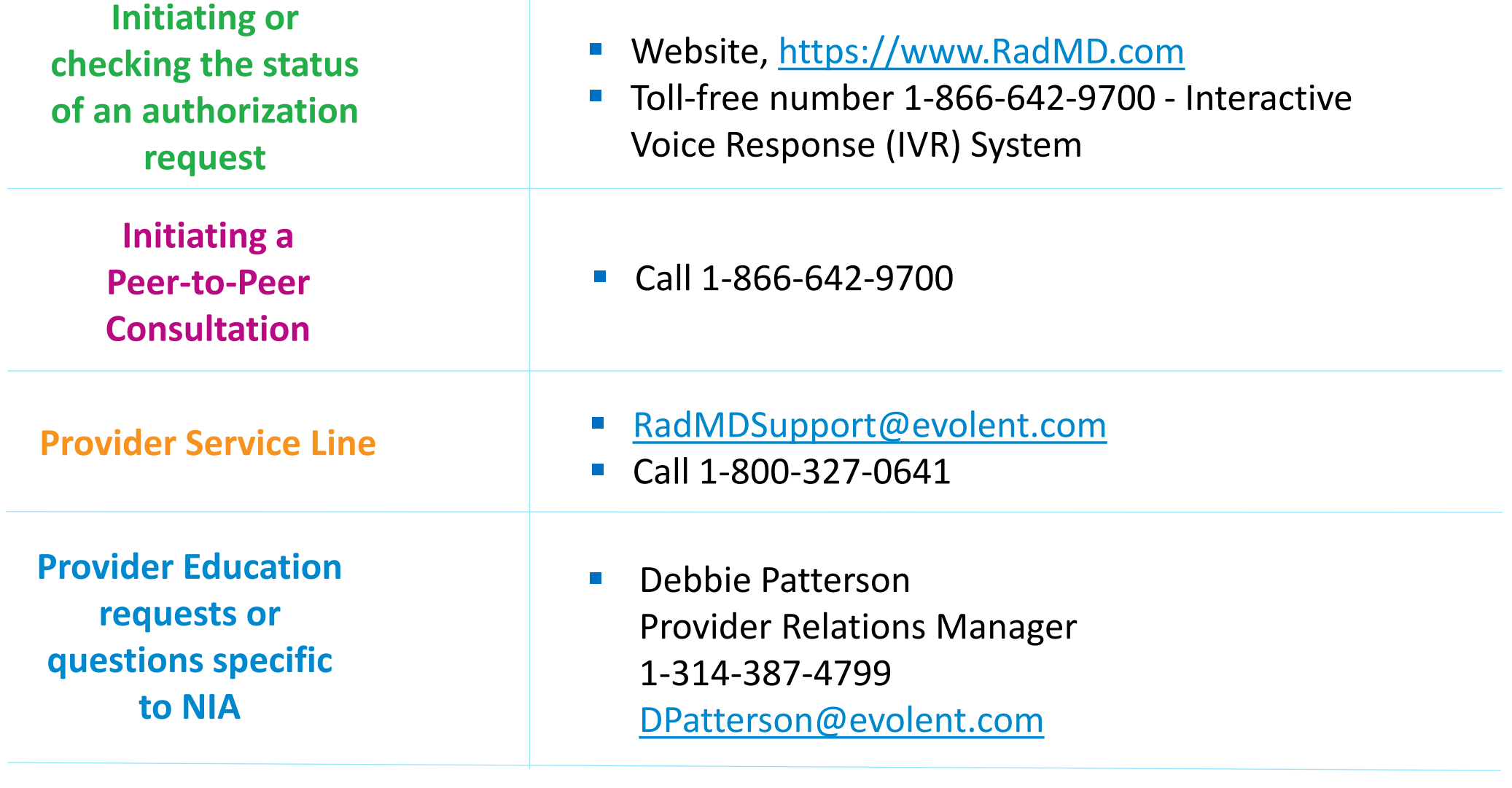

#### RadMD Demonstration

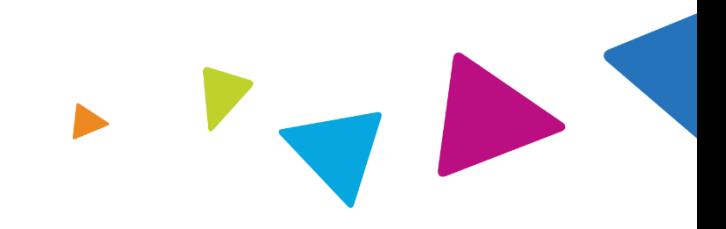

#### Confidentiality Statement

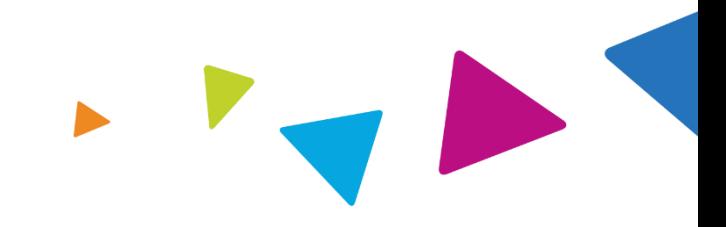

*The information presented in this presentation is confidential and expected to be used solely in support of the delivery of services to CalViva* Health members. By receipt of this presentation, each recipient agrees that the information contained herein will be kept confidential and that the *information will not be photocopied, reproduced, or distributed to or disclosed to others at any time without the prior written consent of CalViva Health and Evolent Health, LLC.*

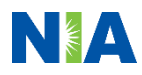

# Thanks

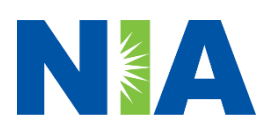